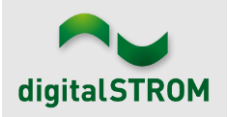

### **Software Release Notes**

#### **dSS V1.17.0**

Mit den Software Release Notes (SRN) informiert die digitalSTROM AG über Software-Änderungen und -Aktualisierungen bei bestehenden Produkten.

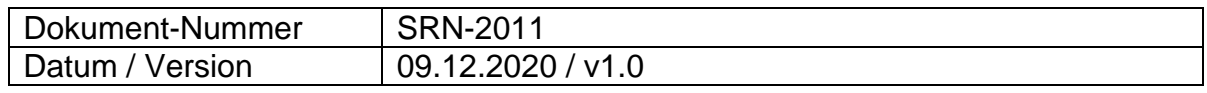

# **Leerklickvermeidung**

In seltenen Fällen können sogenannte Leerklicks auftreten, das System scheint auf einen Tastendruck nicht zu reagieren.

Dies passiert zum Beispiel, wenn:

- 1) das Licht im Raum über einen Raumtaster eingeschaltet wird, anschließend die Leuchten einzeln per App ausgeschaltet werden. Der Raum verbleibt im Zustand "ein", obwohl alle Leuchten aus sind. Der nächste Tipp auf den Raumtaster würde ausschalten.
- 2) das Licht im Raum über einen Raumtaster eingeschaltet wird, anschließend über einen Bereichstaster weiteres Licht hinzugeschaltet werden soll. Das System ging bisher davon aus, dass das Bereichslicht in diesem Fall zunächst auszuschalten ist. Diese falsche Annahme konnte zum Leerklick führen.
- 3) eine Leuchte über einen Bereichstaster eingeschaltet und anschließend mit dem Lokaltaster ausgeschaltet wird. Der Bereich verbleibt im Zustand "ein", obwohl die Leuchte bereits aus ist.
- 4) mittels Zentraltaster raumübergreifend das Licht geschaltet wird.

Für alle diese Fälle haben wir nun die Leerklickvermeidung entwickelt. Basierend auf dem Wissen über die Raumzustände, sowie dem Verhalten der einzelnen Geräte, werden die richtigen Annahmen getroffen und somit die Leerklicks vermieden.

Bitte beachten Sie, dass die Leerklickvermeidung in manchen Fällen nicht funktioniert, oder zu Fehlern führen kann. Zum Beispiel:

- Wenn die Gerätedaten noch nicht vollständig ausgelesen wurden.
- Wenn die Gerätedaten fehlerhaft gelesen wurden. Abhilfe: Den im nachfolgenden Bildschirmfoto gezeigten Knopf "Zurücksetzen" betätigen.
- Wenn in Aus-Stimmungen Geräte absichtlich auf "ein" programmiert wurden. In diesem Fall kann der Raum vom Taster aus nicht mehr richtig eingeschaltet werden.
- Wenn die Kommunikation im Raum nicht die erforderliche Qualität aufweist und deswegen manche Geräte im Konfigurator grau (inaktiv) dargestellt werden, obwohl die Geräte tatsächlich funktionieren. Inaktive Geräte werden für den Raumzustand nicht berücksichtigt.

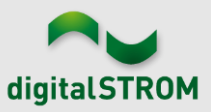

Die Leerklickvermeidung befindet sich derzeit noch im Beta-Stadium und ist daher ausschließlich für "Licht" aktiv. Die Beschattung wird noch nicht berücksichtigt. Sollten Probleme auftreten, kann die Leerklickvermeidung im Konfigurator (nach Aktivieren der erweiterten Ansicht) unter System/System Wartung abgeschaltet werden.

# digitalSTROM-Konfigurator

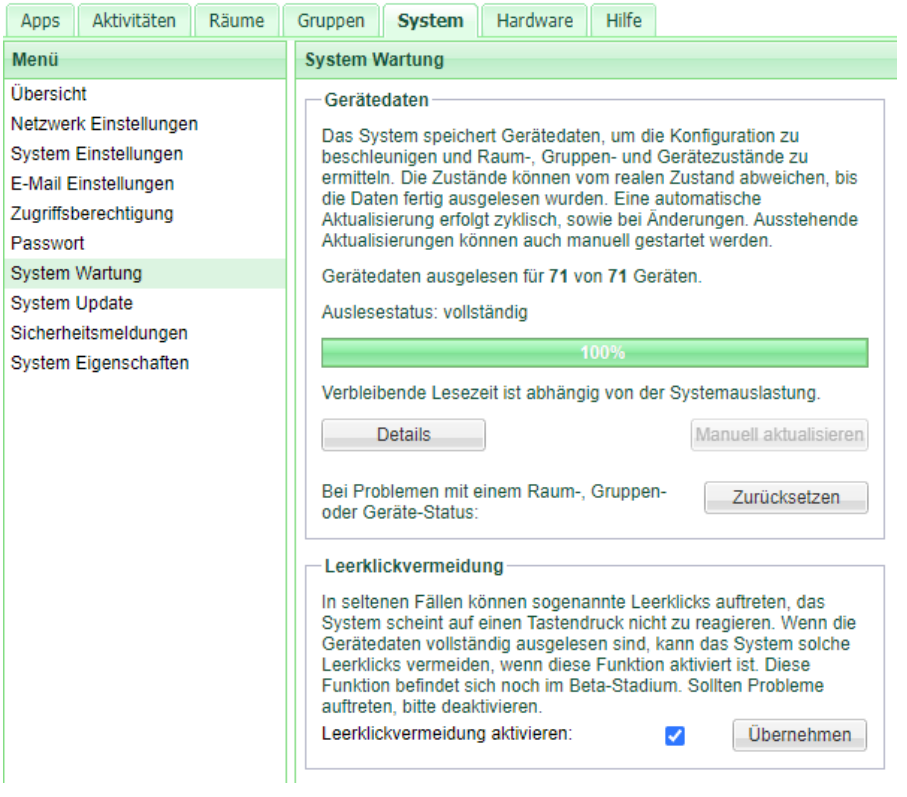

# **Smartphone App "dS Smart Home"**

- Neu: Keine Lust auf Cloud? Die App verbindet sich jetzt automatisch auf direktem Weg mit dem dSS, wenn man zu Hause ist. Die Cloud-Anbindung wird nur noch verwendet, wenn man unterwegs ist. Der dSS wird bei erfolgreich hergestellter Verbindung in der App auf der Seite der Verbindungen unterhalb des "Zuhauses" aufgeführt und mit einem grünen Punkt markiert. Der dSS muss dafür mit mein.digitalSTROM eingerichtet sein.
- Neu: Durchblick über die Temperatur- und Feuchtigkeitsverläufe gibt der neue Graph, welcher sich durch Antippen des Temperatur- & Wetter-Feldes auf der Cockpit-Seite öffnet. Sofern entsprechende Sensoren im System vorhanden sind, werden neben der Außentemperatur auch Raumtemperatur und Luftfeuchte eines Raumes in gewählter Zeitdauer zwischen 12 Stunden und 21 Tagen dargestellt.
- Neu (bereits seit App-Version 1.7.1): Cloud kaputt, oder Internet kaputt? Die App zeigt nun an, wenn die Netzwerkverbindung vom dSS zur digitalSTROM-Cloud gestört ist, z.B. wegen Netzwerkproblemen in der Installation. Es erscheint dann eine rote Warnmeldung.

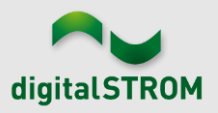

- Behoben: Die Kachel für die Raumtemperatur wird nun auch angezeigt, wenn nur ein Netatmo-Sensor ohne aktive Temperaturregelung vorhanden ist (nur Android).
- Behoben: Die "Raum Aus" Kachel funktioniert ietzt wieder korrekt. Wenn in dem betreffenden Raum Kacheln umsortiert wurden, kam es zu einem technischen Fehler bei der Ausführung des Kommandos (nur iOS).
- Verbessert: Die App meldet den Benutzer nicht mehr grundlos vom Benutzerkonto ab (nur Android).

# **dS Web App**

• Behoben: Die Energieanzeige der letzten sieben Tage zeigt nun wieder die richtigen Daten an.

# **Server-Apps**

- Neu: Der Zustand der SODA-Fenstergriffe kann nun in der App "Benutzerdefinierte Zustände" verwendet werden.
- Behoben: Mysteriöse Anzeigefehler in den Apps wie "Benutzerdefinierte Handlungen" oder "Scene-Responder" wurden behoben, dazu gehören verschwundene Bedingungen und merkwürdig dargestellte Verzögerungszeiten. "Zurücksetzen Panik" tarnt sich nun nicht mehr als "Kein Aus". Die mysteriösen AAAAAAAAAAAAAAAAAAAAs haben wir ebenfalls dorthin geschickt, wo sie hergekommen sind.
- Behoben: Scene-Responder-Automaten mit Sonnenstand (z.B. "Nur bei Dunkelheit") als Bedingung funktionieren nun wieder wie gewünscht.
- Behoben: Frei definierte u::Lux Joker-Aktionen werden nun respektiert und richtig im Scene-Responder dargestellt.
- Behoben: Wir haben den Farbtemperatur-Auswahldialog (im Scene-Responder und anderen Apps) gestreichelt. Er hat uns versprochen, so zu funktionieren wie man es von ihm erwartet.
- Behoben: Fenstergriffe sind wirklich toll, zeigen sie doch den aktuellen Zustand wie geschlossen, geöffnet oder gekippt. Jetzt funktionieren kombinierte Zustände mit dem gekippt-Zustand auch wieder zuverlässig.
- Behoben: Der Modus "persistent" in der App "Klima Steuerung" sorgt nun zuverlässig dafür, dass Temperaturänderungen mittels Raumbediengeräten dauerhaft im aktuellen Betriebsmodus gespeichert werden. Da dies aber durchaus auch zu unbeabsichtigten (dauerhaften) Änderungen führen kann, empfehlen wir, "persistent" abzuschalten.
- Behoben: Falls der lokale DHCP-Server zu den langsameren gehört, dann hat sich Doorbird nach dem automatischen, täglichen Reboot mit einer APIPA IP-Adresse (169.254.x.x Subnetz) gemeldet und die richtige Adresse verschwie-

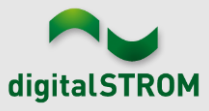

gen. Dies erkennt die Doorbird Server-App nun und fragt regelmäßig alle Doorbirds solange an, bis sie uns ihre richtige IP-Adresse zwitschern.

### **dSS**

- Neu: Interne Erweiterungen ermöglichen es der dS Smart Home-App nun, sich im Heimnetzwerk direkt mit dem dSS zu verbinden.
- Behoben: Zustände von Sensoren sind wichtig und schützenswert. Wir haben dem dSS verboten, Zustände einfach zu vergessen. Das passierte zwar nur sehr selten, war dann aber umso ärgerlicher.
- Behoben: Die Zuweisung von Sensoren zu Gruppen wurde überarbeitet und erlaubt nun alle möglichen und gültigen Kombinationen.
- Verbessert: Die momentan aktiven Wind-Zustände werden auch nach einem System-Update korrekt behandelt.

### **Bekannte Einschränkungen**

Wir hatten und haben derzeit folgende Einschränkungen bei Verwendung der **Temperaturregelung**, welche wir mit dem nächsten Release beheben werden:

- Der oben beschriebene Modus "persistent" funktioniert aktuell nur für den Heizbetrieb. Im Modus "passives Kühlen" wird eine Anpassung mittels Raumbediengerät noch nicht dauerhaft gespeichert.
- Die bevorzugte Wahl von Eco/Comfort pro Raum kann nach einem Moduswechsel verloren gehen, z.B. beim Beenden des Nachtmodus oder beim Aufrufen von "Kommen". Trotz dem Wunsch von "Eco" kann wieder "Comfort" gewählt sein.

### **Sonstiges**

- Hinweis: Der aktuelle Zustand unserer verschiedenen Cloud-Services lässt sich online einsehen: [http://status.digitalstrom.com.](http://status.digitalstrom.com/) Bitte nutzen Sie die Möglichkeit, sich bei Schwierigkeiten dort zu informieren.
- Hinweis: Wir möchten gerne nochmal auf unsere [dS Facebook Usergruppe](https://web.facebook.com/groups/53838628014) hinweisen.

### **Empfehlung eines Software-Updates**

Die Durchführung eines Updates auf die neueste Software-Version ist dringend empfohlen, um von der verbesserten Stabilität und den neuen Funktionen zu profitieren.

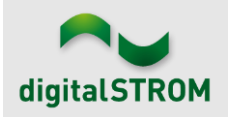

# **Dokumentation**

Weitere Informationen über die Funktionen und ihre Bedienung finden Sie im aktuellen digitalSTROM-Handbuch unter "Bedienen und Einstellen" sowie "Installieren". Die aktuelle Version der Handbücher finden Sie unter <http://www.digitalstrom.com/Partner/Support/Bedienungsanleitungen/> .

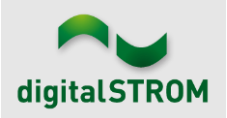

# **Betroffene Produkte**

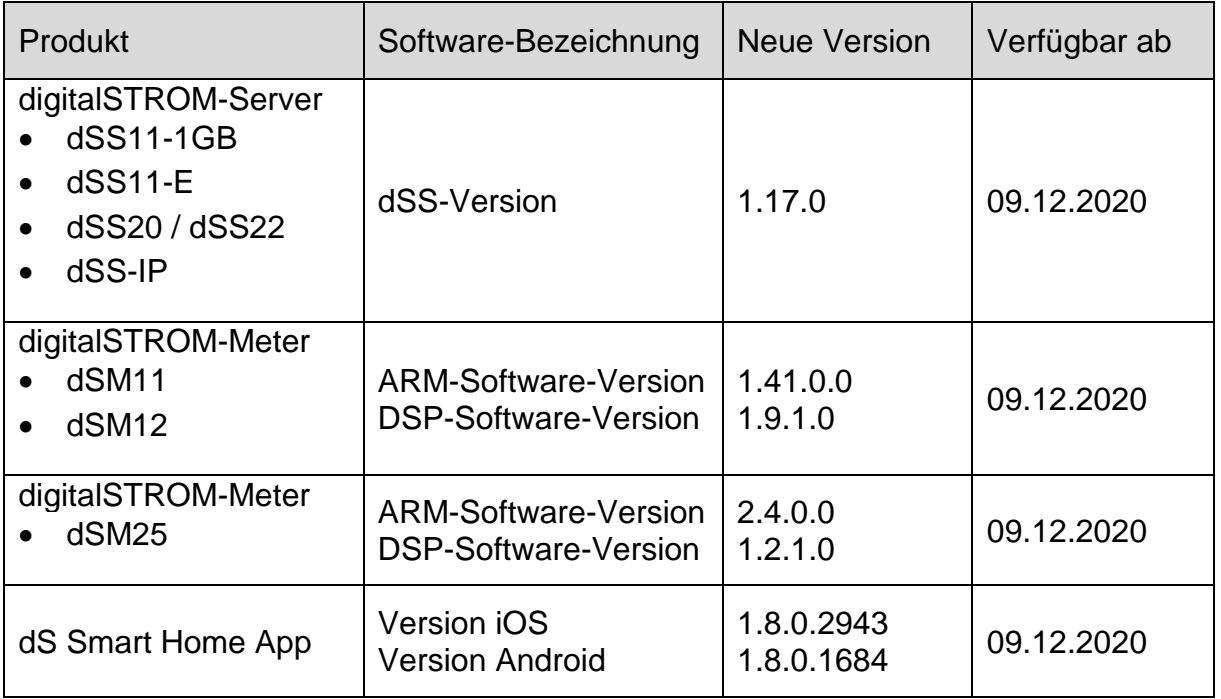

#### **Hinweis:**

Der Produktsupport für den digitalSTROM-Server dSS11 wurde eingestellt, weshalb dieser mit Version 1.14.5 betrieben wird. Weitere Informationen finden Sie unter: <https://www.digitalstrom.com/de/support/dss11/>

### **Hinweise zur Installation**

#### **dSS und dSM**

- Das Software-Update wird im digitalSTROM-Konfigurator über das Menü *"System/System Update"* ausgeführt.
- Zur Durchführung des Updates muss der dSS mit dem Internet verbunden sein. Alternativ kann das Update auch mit Hilfe eines USB-Sticks installiert werden.
- Es empfiehlt sich, Ihre Systemeinstellungen vor der Durchführung eines System-Updates unter *"System / System Wartung"* zu sichern.
- Nachdem die System-Updates installiert sind, führt das System nochmals eine Prüfung auf verfügbare Updates durch. Sollte ein dSM-Firmware Update verfügbar sein, muss dieses manuell über die Schaltfläche *"System Update installieren"* installiert werden.
- Eine vollständige Liste der Release Notes sowie die Datei für ein USB-Update finden Sie unter [http://www.digitalstrom.com/Partner/Support/Software-](http://www.digitalstrom.com/Partner/Support/Software-Updates/)[Updates/.](http://www.digitalstrom.com/Partner/Support/Software-Updates/)

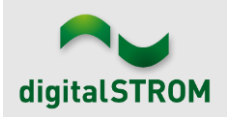

#### **dS Smart Home App**

- Die neuste Version ist online verfügbar
	- o iOS: Apple App Store
	- o Android: Google Play Store

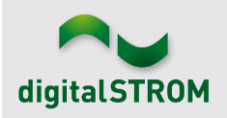

# **Wo stehen die Versionsangaben**

#### **dSS und dSM**

Die aktuell installierte Software-Version wird im digitalSTROM-Konfigurator angezeigt.

| Apps                                   | Aktivitäten                     | Räume       | Gruppen | System         | <b>Hardware</b> | Hilfe         |             |               |                         |                         |           |                   |                   |                    |                |              |
|----------------------------------------|---------------------------------|-------------|---------|----------------|-----------------|---------------|-------------|---------------|-------------------------|-------------------------|-----------|-------------------|-------------------|--------------------|----------------|--------------|
|                                        | <b>Meters &amp; Controllers</b> |             |         |                |                 |               |             |               |                         |                         |           |                   |                   |                    |                |              |
| $\equiv$<br>030 62<br>耳<br>fo.<br>diu. |                                 |             |         |                |                 |               |             |               |                         |                         |           |                   |                   |                    | $\bigcirc$     |              |
| <b>Status</b>                          |                                 | <b>Name</b> |         | ID             |                 | Anzahl Geräte | Neue Geräte | Leist         | Software Version        |                         |           | <b>HW Version</b> |                   | <b>HW</b> Info     |                |              |
|                                        | F1 Küche, Korridor<br>O         |             |         | 00003425<br>37 |                 |               | deaktiviert | 149           |                         | 1.34.0.0 / DSP: 1.8.0.0 | 11.1.24.0 |                   |                   | d <sub>S</sub> M11 |                |              |
| F2 Bad, Wohnzimmer<br>0                |                                 |             |         | 00003e7d       | 36              |               | deaktiviert | 54            | 1.34.0.0 / DSP: 1.8.0.0 |                         | 12.1.1.0  |                   | d <sub>SM12</sub> |                    |                |              |
|                                        |                                 |             |         |                |                 |               |             |               |                         | dSM-Software-Version    |           |                   |                   |                    |                |              |
| Geräte                                 |                                 |             |         |                |                 |               |             |               |                         |                         |           |                   |                   |                    |                | 37 Geräte    |
| $\rightarrow \infty$                   |                                 | 加电 计表属指的现代  |         |                |                 |               |             |               |                         |                         |           |                   |                   |                    |                | A            |
|                                        | Name -                          | ID          | Ausgang |                | Eingangs Modus  |               | Eingang     | <b>Status</b> |                         | Raum Name               | Ra        | HW Info           | Firmw             | Registrie          | Inaktiv seit   | $\cdots$     |
| Q                                      | Bankers Lam                     | 000d468c    | gedimmt |                | Gerät           |               | Taster 1    |               |                         | Korridor                | 3         | <b>GE-S</b>       | 3.5.5             | $-1315:25:23$      |                |              |
| Bankers Lam                            |                                 | 000d468d    |         |                | Stimmung 0-4    | Taster 2      |             |               |                         | Korridor                | 3         | $SW-S$            | 3.5.5             | $-13$ 15:25:32     |                |              |
| ¥                                      | Brandmelder                     | 0001f587    |         |                | Rauchmelder     |               | standard    | Kein Rauch    |                         | Küche                   | 13        | $SW-A$            | 3.5.7             | $-11$ 16:34:15     |                |              |
|                                        | Deckenlicht                     | 000226e1    | gedimmt |                | Gerät           |               |             |               |                         | Küche                   | 13        | <b>GE-K</b>       | 3.5.6             | $-11$ 16:34:20     |                |              |
|                                        | Deckenlicht                     | 00025df7    | gedimmt |                | Gerät           |               |             |               |                         | Küche                   |           | 13 <b>GE-K</b>    | 3.5.6             | $-21$ 11:14:06     |                |              |
| 1.14.0                                 |                                 | dSS-Version |         |                |                 |               |             |               |                         | Ansicht aktualisieren   |           |                   |                   | Standard Ansicht   | <b>Deutsch</b> | $\checkmark$ |

Abb 1: Versionsnummern für dSS und dSM

#### **dS Smart Home App**

Die aktuell installierte Version ist im Menu "*Einstellungen / Über*" zu finden.

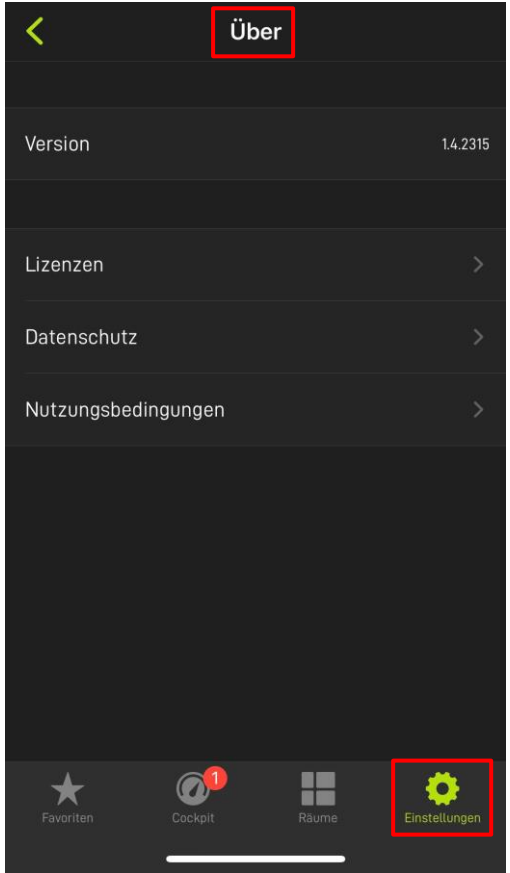

Abb 2: Versionsnummer der dS Smart Home App